يمكن الحضور لاجتماع الهيئة العامة والمشاركة فيه باستخدام الهاتف الذكي أو الجهاز اللوحى أو الكمبيوتر وذلك بمتابعة البث الحى والمباشر لمجريات اجتماع الهيئة العامة وطرح الأسئلة قبل التاريخ المحدد للاجتماع (ويجوز طرح الاسئلة خلال الاجتماع لمن يملك 10% فأكثر من الأسهم الممثلة فيه ) .

**إرشادات التسجيل لحضور اجتماع الهيئة العامة عن بعد**

1- سيتم فتح باب التسجيل لحضور الهيئة العامة عن بعد قبل أسبوع من موعد اجتماع الهيئة العامة من خلال البريد الالكتروني (info@aeivco.com) 2- بعد التاكد من صحة بياناتك (الاسم – تحميل الهوية للمساهم الاردني / جواز السفر للمساهم غير الاردني ورقم الهاتف) سيتم ارسال كلمة السر الخاصة بالاجتماع عن طريق البريد الالكتروني .

**دليل المستخدم لحضور اجتماع الهيئة العامة عن بعد**

بمجرد تنزيل تطبيق Zoom Cloud Meetings قم بفتح التطبيق ثم قم بالضغط على Meeting a Join ثم سٌطلب منك ادخال رقم االجتماع ID Meeting الذي تم ارساله لك ضمن الدعوة وكذلك ادخال اسمك حسب الهوية Join with a . personal link name

ثم بعدها سيطلب منك ادخال كلمة السر التي سوف يتم تزويد المساهم الراغب بالحضور للاجتماع بها لاحقاً بعد عملية التسجيل لدينا .

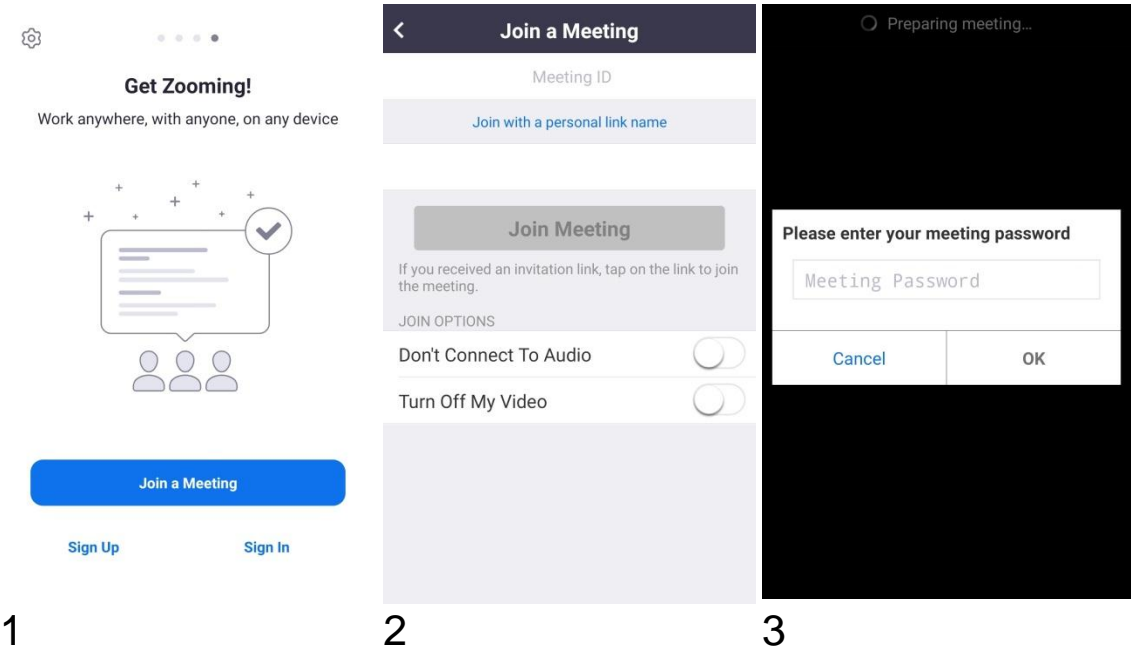